You need an ETH wallet and a BSC wallet to use our signals. In our opinion, the best solution is the MetaMask wallet, which can be accessed directly from the browser level. Just install the plugin and then set up your wallet. Having such a portfolio is necessary to be able to freely trade on the exchanges for which we provide signals.

Chrome, Firefox, Brave, and Edge all support Metamask. Opera users can use Metamask through Chrome extensions, though issues have been reported. Apple and Android devices also support the app.

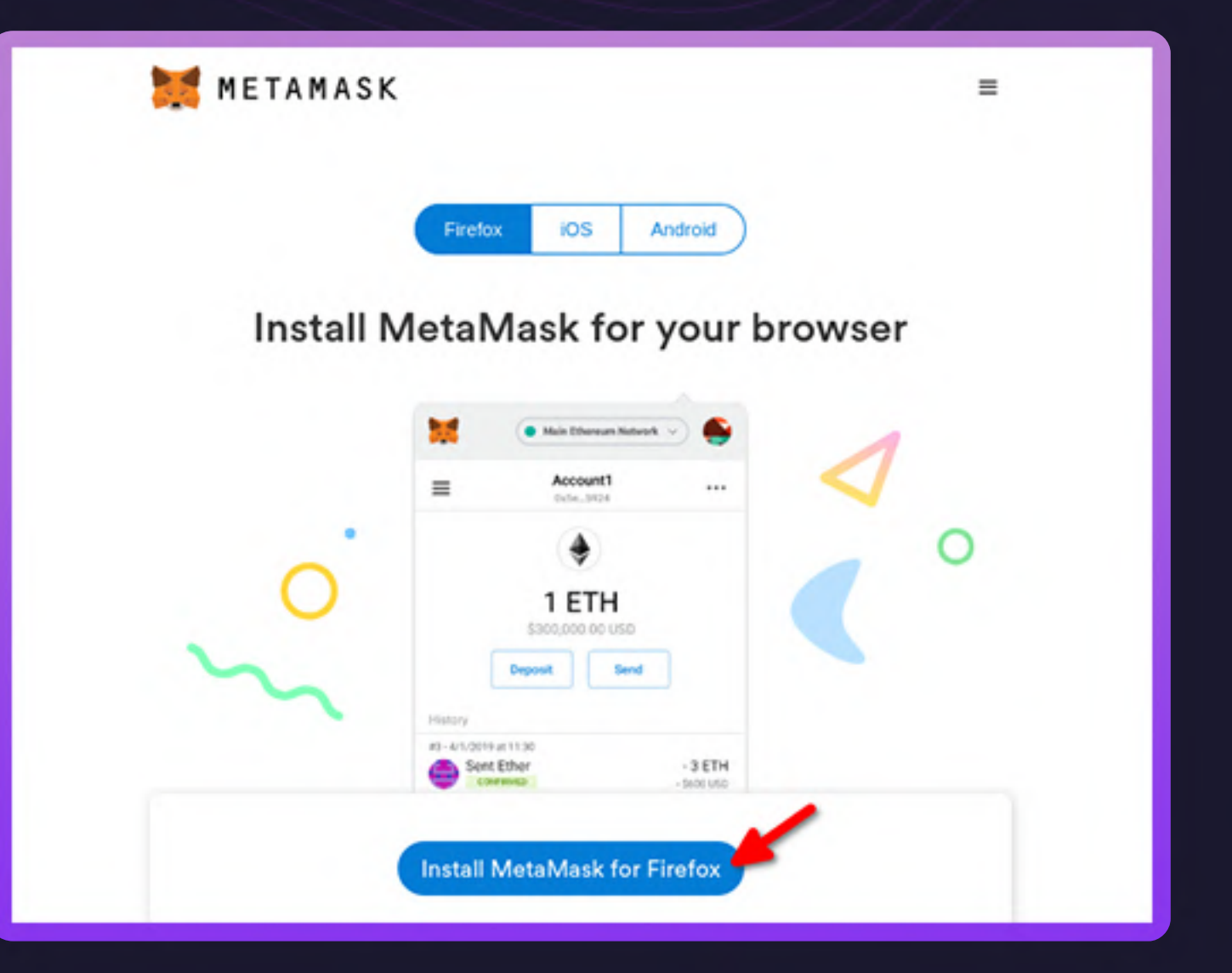

Install Metamask from the project's official website or an app store. It is safest to install from the official website because app stores have accidentally hosted fake Metamask apps in the past.

## How to Use Metamask: A Beginner's Guide

### 1. Install Metamask

Click on "Create a Wallet" to make a new Ethereum wallet.

 - agree or disagree with feedback sharing to continue. - Create a password for your wallet. Though you should safely store this password, you can recover your wallet even if you lose your password.

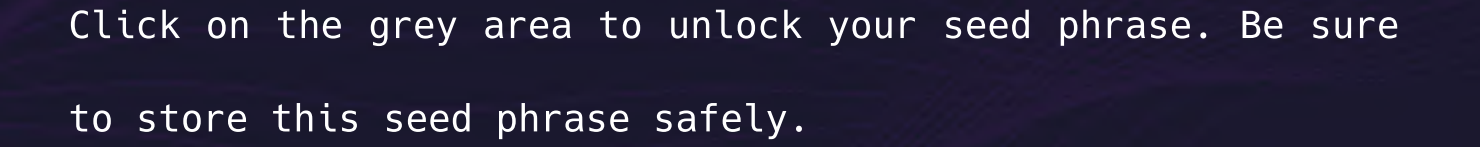

Anyone who knows it will be able to access your Ethereum wallet, and you will not be able to recover your wallet without it. You can safely store your seed phrase by making multiple backups or storing the phrase in a durable metal wallet.

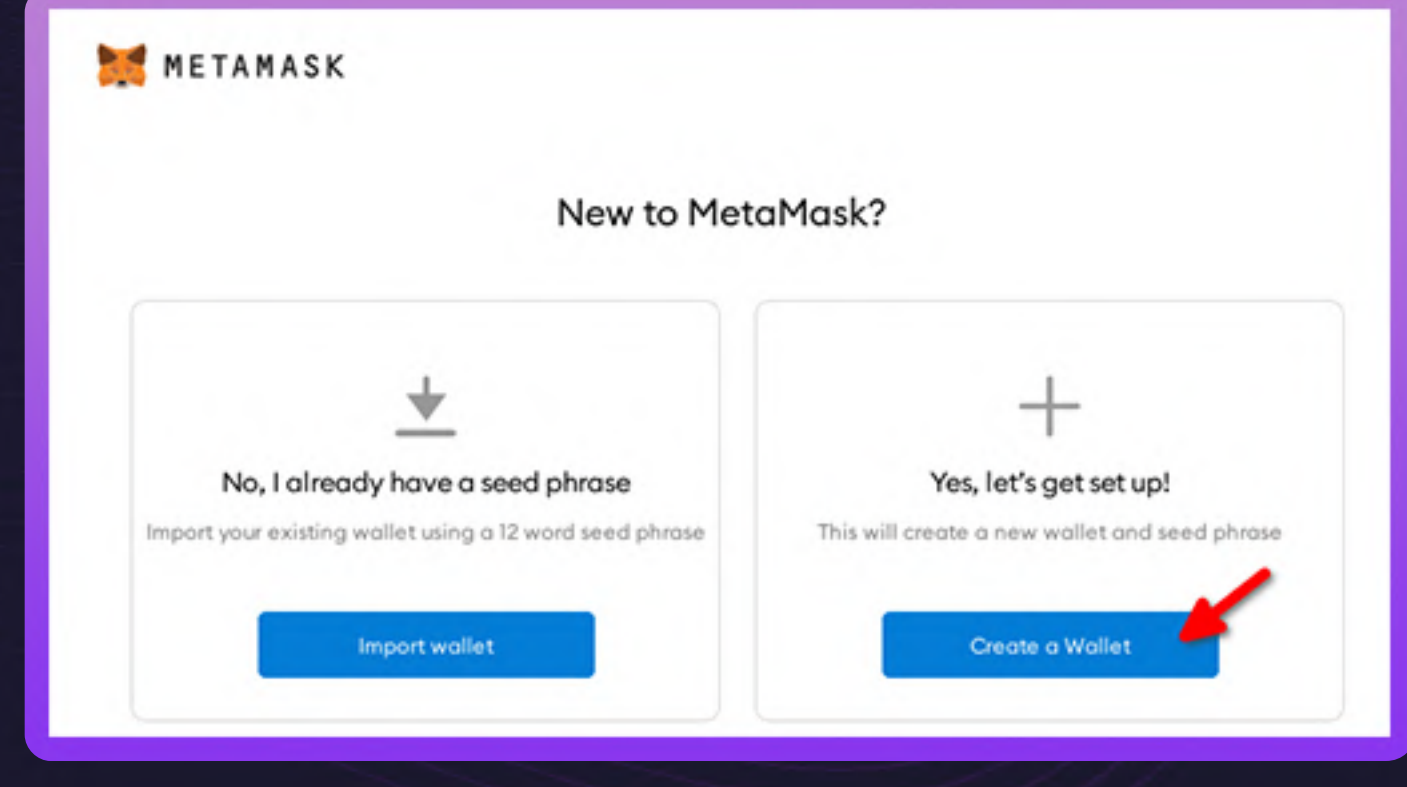

METAMASK

# Secret Backup Phrase

Your secret backup phrase makes it easy to back up and restore your account.

WARNING: Never disclose your backup phrase. Anyone with this phrase can take your Ether forever.

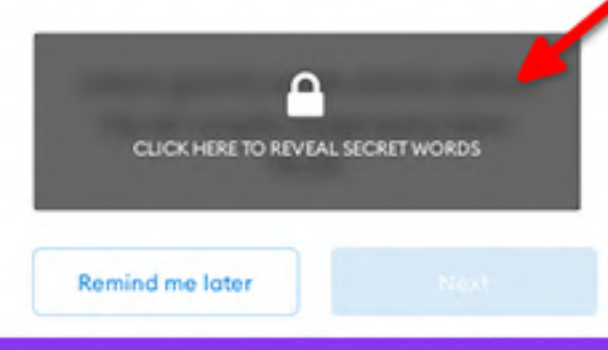

### Tips:

Store this phrase in a password manager like IPassword.

Write this phrase on a piece of paper and store in a secure location. If you want even more security, write it down on multiple pieces of paper and store each in 2 - 3 different locations.

Memorize this phrase.

Download this Secret Backup Phrase and keep it stored safely on an external encrypted hard drive or storage medium.

### 2. Set up a New Wallet

One of the most popular DEX aggregators on Ethereum is Matcha, a tool built by the 0x team.

It integrates many leading DEXes, including Uniswap, Kyber, Curve, Bancor, and Mooniswap. This guide explains how it works with a simple step-by-step guide.

To make trades on Matcha, you'll need to start by connecting your wallet.

Select "Connect Wallet" in the top right-hand corner. Matcha supports MetaMask, WalletConnect, Coinbase Wallet, and Bitski Wallet.

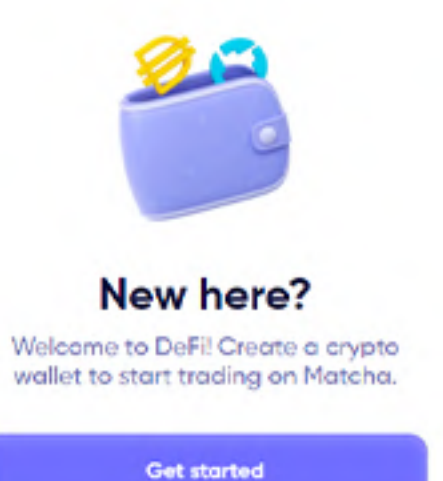

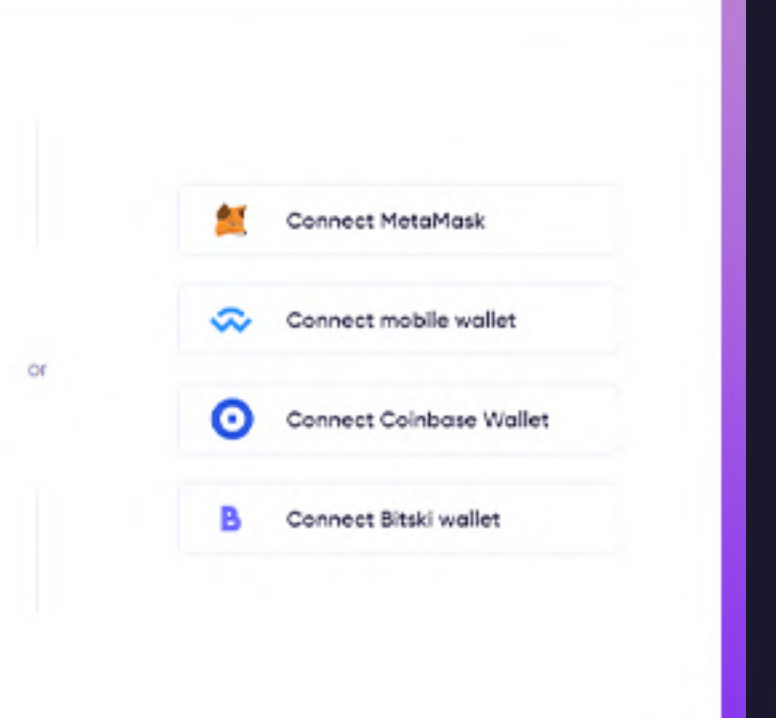

How to Use Matcha

1. Connect Your Wallet

In the signal that we send you, you will receive a direct link to the token purchase page referred to in the signal.

An example of a signal message you will receive via Telegram will look like the screenshot on the right.

After clicking on the link, you will be redirected to the Matcha website and a page with a specific Token will be opened automatically.

At this stage, the system finds the best price to buy. Then click "Review Order" and accept the transactions. Shortly thereafter, the tokens will appear on your ETH address in your wallet.

Unismart :: signal

Risk :: medium

Buy zone :: < 1.65

Targets:

 $(1) - 1.65$  $(2) - 1.95$  $(3) - 2.35$  $(4) - 2.90$ 

Open price :: 1.55

Stop loss: 1.45

BUY PAID on Matcha

Unismart :: signal

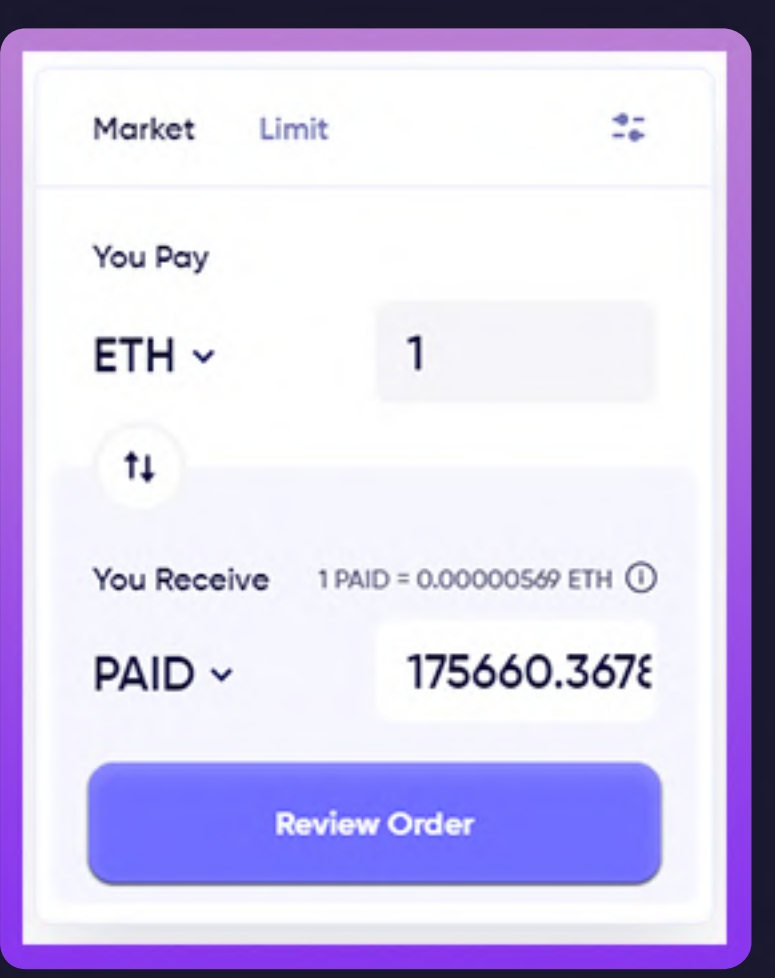

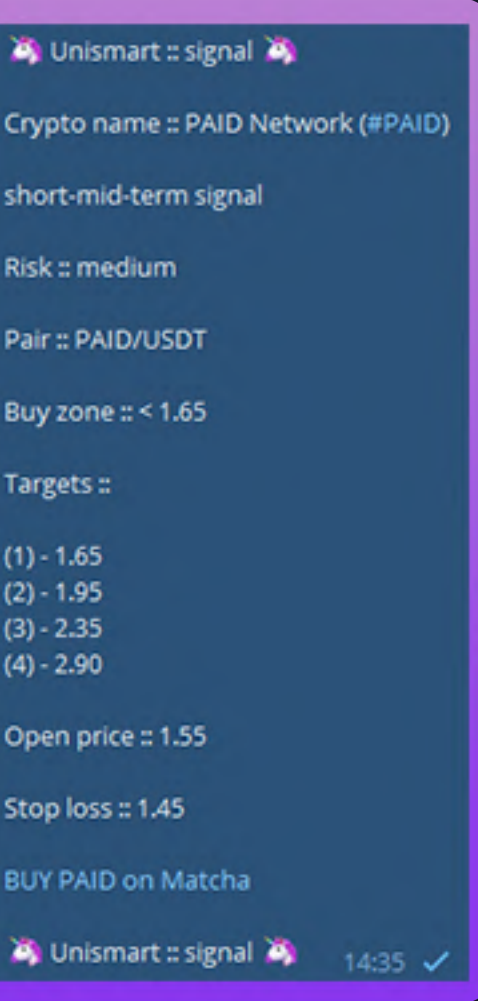

### 2. Choose Your Token Swaps

Among the signals that we send there are also signals for the BSC network.

The exchanges for this network are handled by the Pancakeswap exchange. To trade BSC signals you can also use Metamask. To do this, add BSC Mainnet to your Metamask. Use the official link from Binance to properly configure Metamask for the BSC network:

To trade on Pancakeswap you need to connect a Metamask wallet where you have already created a BSC Mainnet.

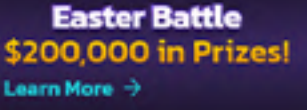

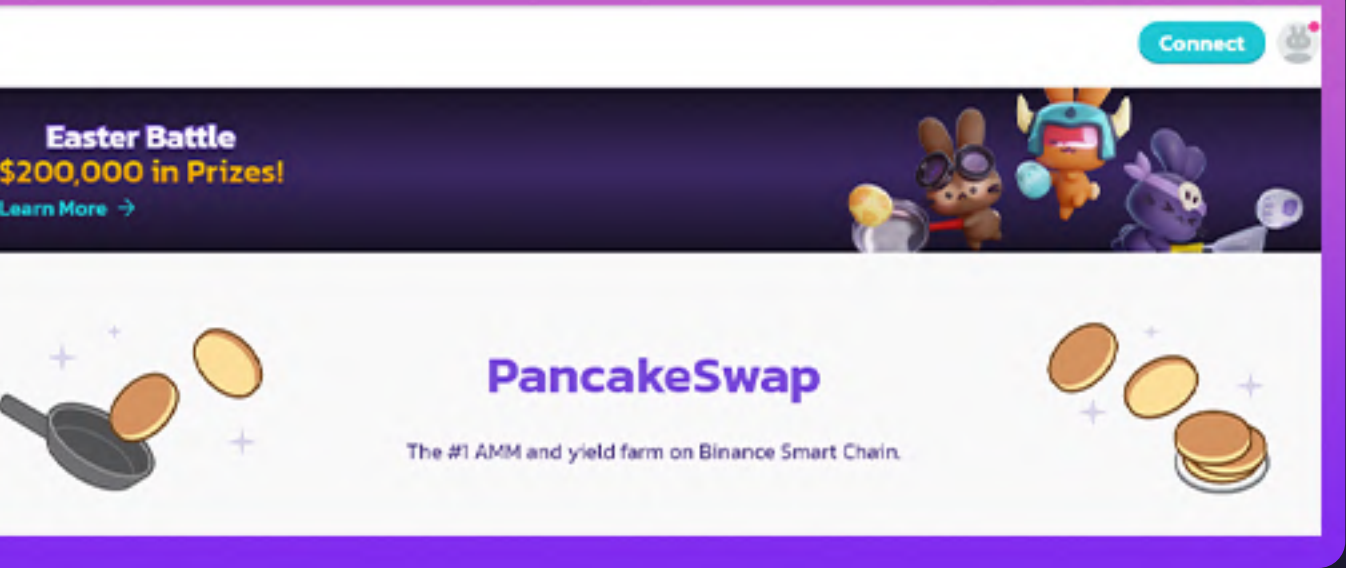

https://academy.binance.com/en/articles/connecting-metamask-to-binance-smart-chain

## Signals for BSC network

### Connect Wallet

You already know how to use the exchanges for which we send signals.

Each of our buying signals will be identical. In it, you will receive information about the name of the token, the current price, targets with a potential sale price and the stop loss value, which is worth securing the signal.

We also send updates for each signal. They inform about reaching the designated target. This will help you sell quickly after reaching the desired profit.

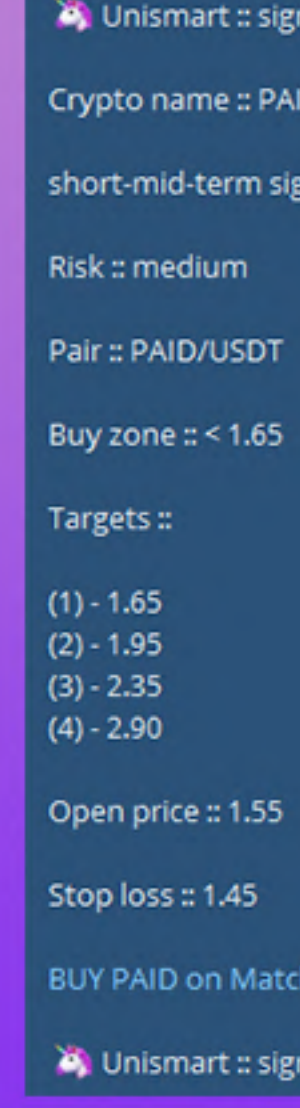

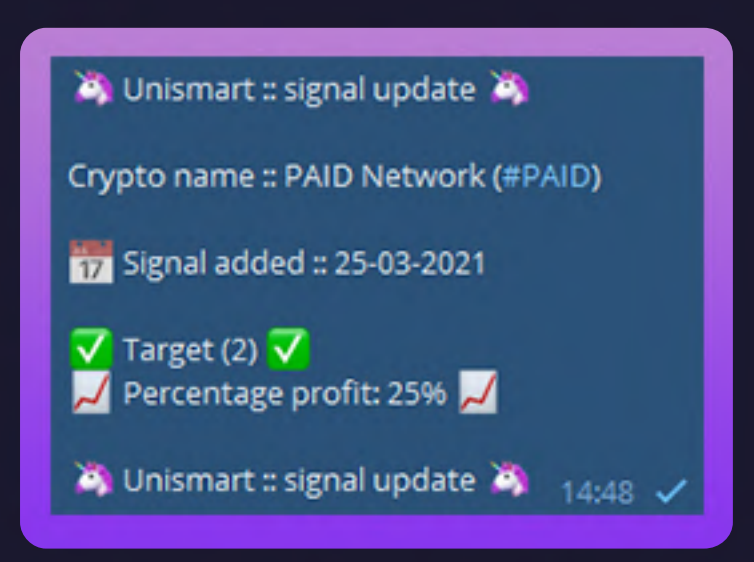

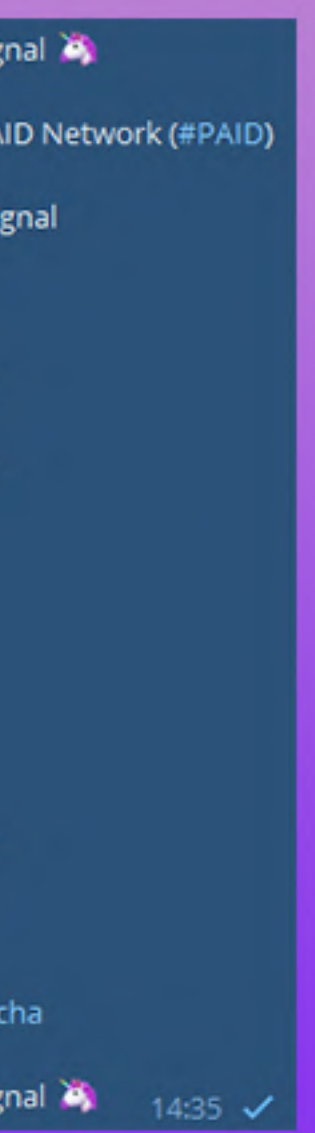

Of course, in each signal you will also receive a link leading directly to the stock exchange so that you can quickly buy the token we propose.

## UniSmart Signals